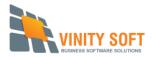

## How to connect to a remote database server

Please note that to configure a remote connection to your database, it is recommended to use the services of an IT or at least someone that is comfortable navigating within your router's settings.

## Before we start...

At this stage, we assume you have a database server running on the network in your main office. If it's not the case, please read this procedure to learn how to install a database server on your local network: Network Setup Procedure

## Setup procedure

If the database server computer is behind a router (which is generally the case), you will have to do a port forwarding on your router for port 3050 (this is the port used by the Firebird database server). That means that all the communications entering port 3050 on your router must be forwarded to the database server computer.

You will have to find your router's documentation to find out how to configure a port forwarding. You can also refer to this website which contains great resources: http://portforward.com/english/routers/port\_forwarding/routerindex.htm

Once it's done, you will be able to access the database from remote devices using the IP address instead of the name of the database server.

See a typical configuration example on the next page

## Connecting to a remote database server

Typical configuration example:

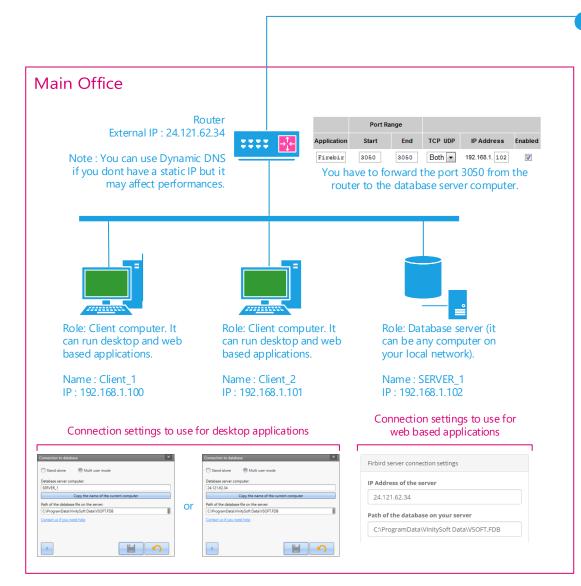

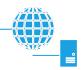

Microsoft Azure web server hosting Vinity Soft's web based applications

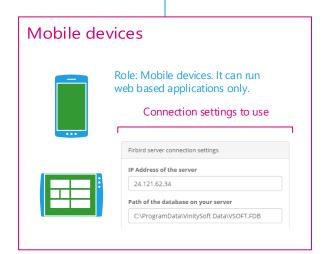

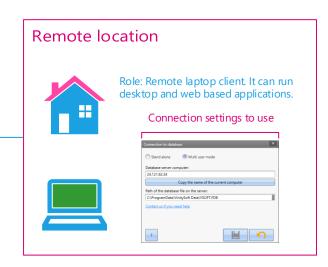